# **NOC**

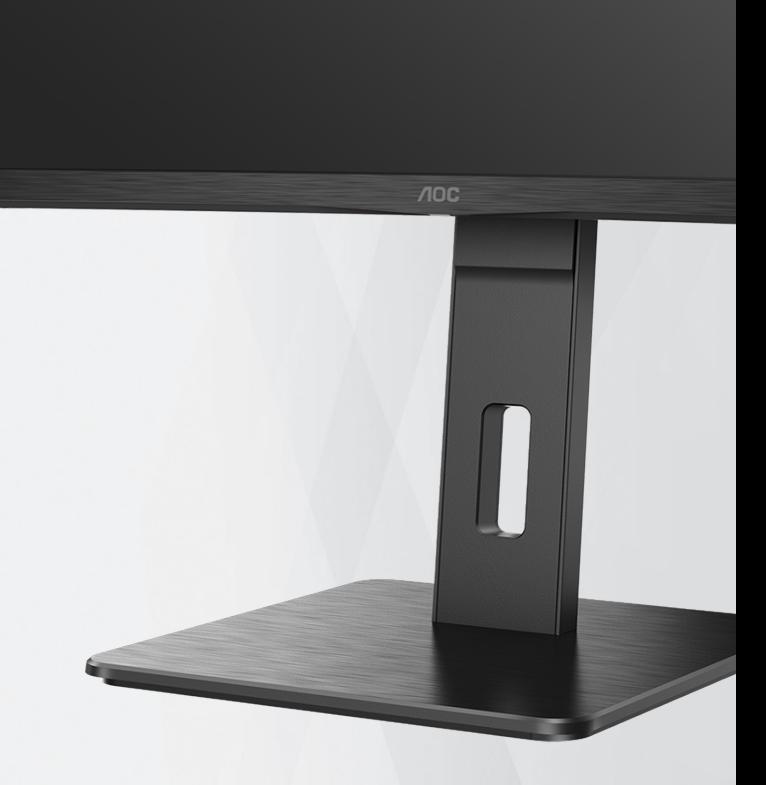

## Monitor LCD Manual do utilizador

CU34P2A

www.aoc.com ©2020 AOC.All Rights Reserved

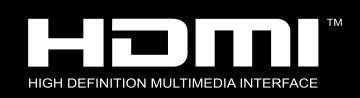

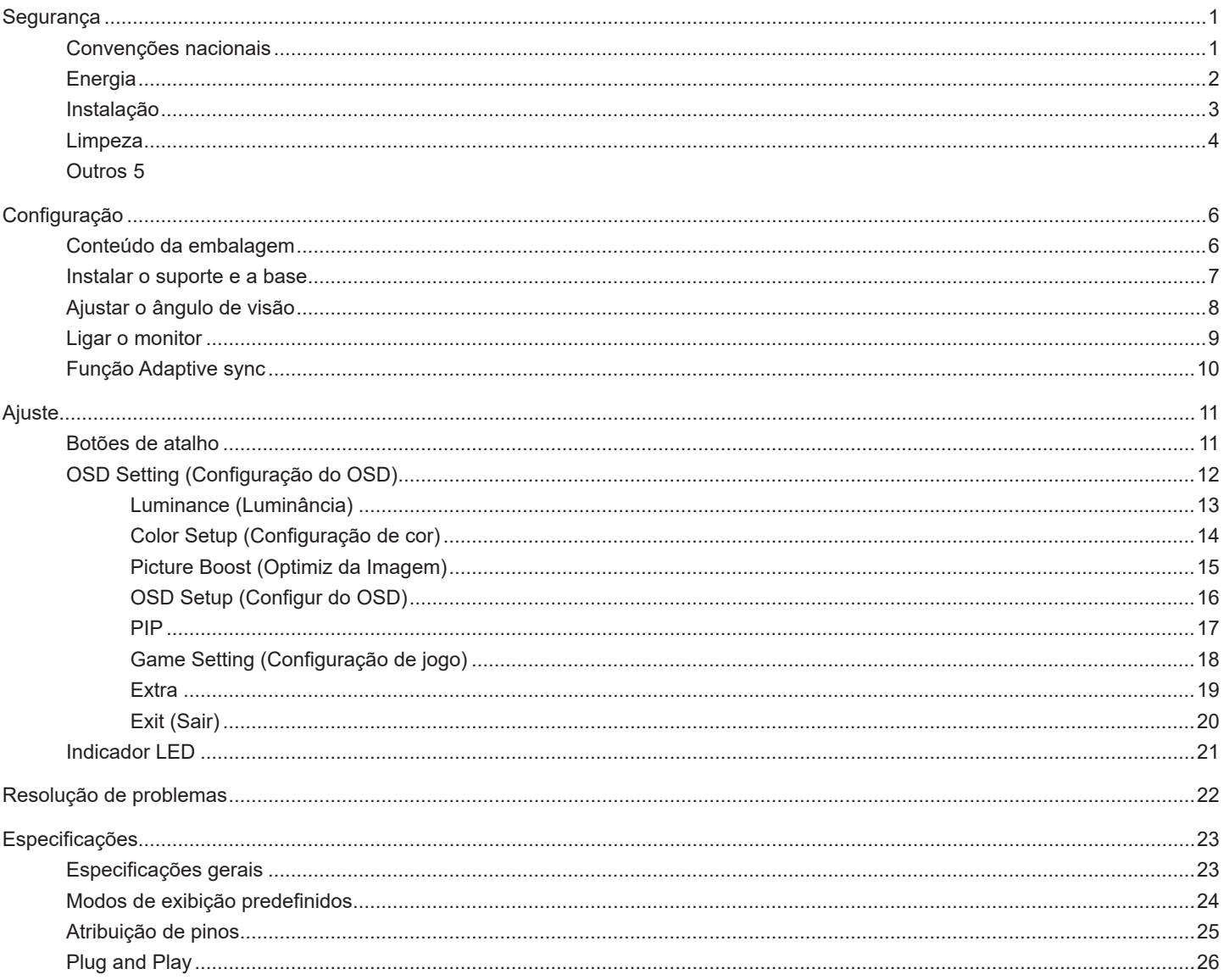

## <span id="page-2-0"></span>**Segurança**

### **Convenções nacionais**

As subsecções seguintes descrevem as convenções de notação utilizadas neste documento.

#### **Notas, alertas e avisos**

Ao longo deste guia podem ser exibidos blocos de texto a negrito ou itálico acompanhados por um ícone. Estes blocos de texto contêm notas, alertas e avisos e são utilizados da seguinte forma:

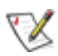

**NOTA:** Uma NOTA indica informações importantes que o ajudam a utilizar o sistema do computador da melhor forma possível.

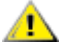

**ALERTA:** Um ALERTA, indica danos potenciais ao hardware ou perda de dados e explica como evitar o problema.

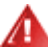

**AVISO:** Um AVISO indica potenciais danos materiais e explica como evitar o problema. Alguns avisos podem ser exibidos em formatos diferentes e podem não ser acompanhados por um ícone. Em tais casos, a apresentação específica do aviso é imposta pela autoridade reguladora.

### <span id="page-3-0"></span>**Energia**

O monitor de ser utilizado apenas com o tipo de fonte de alimentação indicado na etiqueta. Se não tiver a certeza quanto à tensão fornecida na sua casa, consulte o seu fornecedor ou a empresa de fornecimento de energia.

O monitor está equipado com uma ficha de três pinos, uma ficha com um terceiro pino (ligação à terra). Como medida de segurança, esta ficha encaixa apenas numa tomada com ligação à terra. Se a tomada não permitir a ligação de uma ficha de três pinos, contacte um eletricista para que este instale uma tomada correta ou utilize um adaptador para ligar o aparelho à terra em segurança. Não menospreze o objetivo de segurança da ficha de ligação à terra.

Desligue o aparelho durante tempestades ou quando não pretender utilizá-lo durante longos períodos. Isto protegerá o monitor contra possíveis danos devido a sobretensão.

Não sobrecarregue cabos e extensões elétricas. A sobrecarga poderá originar incêndio ou choque elétrico.

Para garantir o funcionamento satisfatório, utilize o monitor apenas com computadores com classificação UL que tenham tomadas apropriadas AC de 100-240V AC, Mín. 5A.

A tomada deverá estar instalada próximo do equipamento e ser facilmente acessível.

### <span id="page-4-0"></span>**Instalação**

Não coloque este monitor sobre carrinhos, suportes, tripés, estantes ou mesas instáveis. Se o monitor cair, este pode causar ferimentos pessoais ou danos graves ao produto. Utilize apenas carrinhos, bases, suportes, tripés ou mesas recomendados pelo fabricante ou vendidos com este produto. Siga as instruções do fabricante para instalar o produto e utilize acessórios de montagem recomendados pelo mesmo. Quando colocado num carrinho, o produto deve ser deslocado com cuidado.

Não introduza qualquer tipo de objeto nos orifícios do monitor. Tal poderá danificar componentes do mesmo ou causar fogo ou choque elétrico. Não derrame líquidos sobre o monitor.

No coloque o produto no chão com a face voltada para baixo.

Se montar o monitor numa parede ou prateleira, utilize um kit de montagem aprovado pelo fabricante e siga as instruções fornecidas com o kit.

<u>r ∖</u> Deixe algum espaço à volta do monitor, tal como ilustrado abaixo. Caso contrário, a circulação de ar poderá ser inadequada e o monitor poderá sobreaquecer, podendo causar um incêndio ou danos no mesmo.

Consulte a imagem abaixo para saber quais as distâncias de ventilação recomendadas quando o monitor for instalado na parede ou no suporte:

#### **Instalado com o suporte**

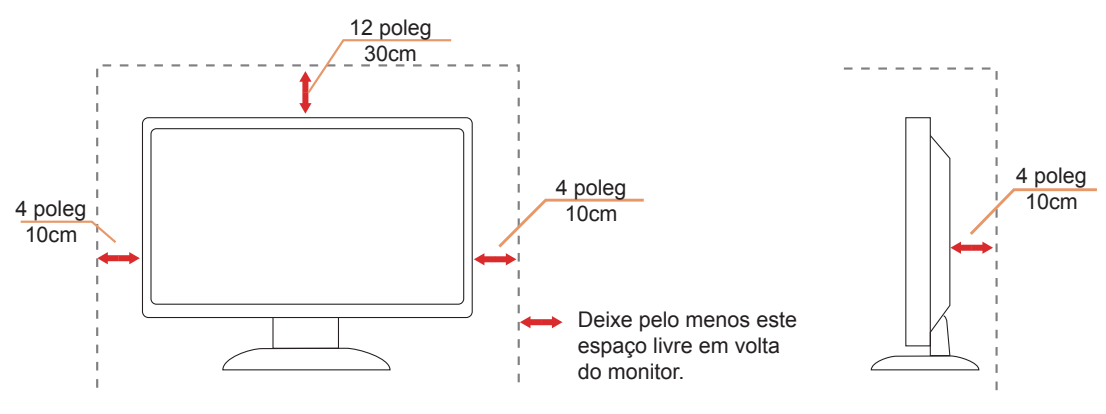

### <span id="page-5-0"></span>**Limpeza**

Limpe a caixa do monitor regularmente com um pano. Pode utilizar um detergente suave para limpar as manchas, já que um detergente abrasivo poderá danificar a caixa do produto.

AL Durante a limpeza, tenha cuidado para que o detergente não derrame para o interior do produto. O pano de limpeza não deverá ser áspero para não arranhar a superfície do ecrã.

**ODES ESSECTES DESIGUE O CABO de alimentação antes de limpar o produto.** 

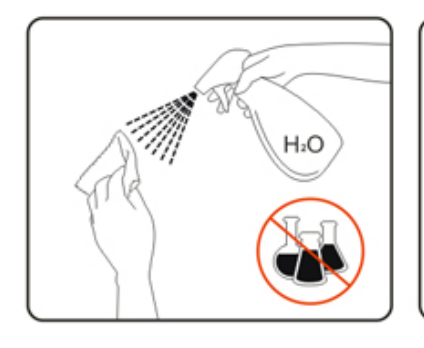

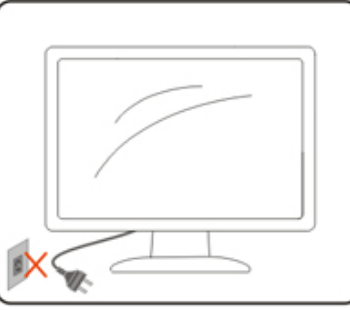

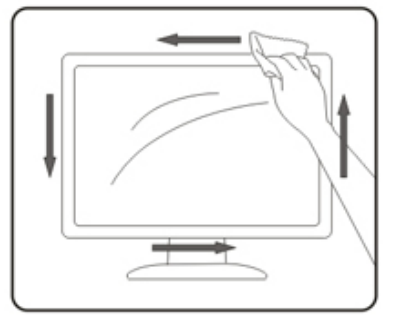

### <span id="page-6-0"></span>**Outros**

Se o produto emitir odores e sons estranhos ou fumo, desligue a ficha de alimentação IMEDIATAMENTE e contacte um Centro de assistência técnica.

Certifique-se de que os orifícios de ventilação não ficam bloqueados pela mesa ou por uma cortina.

▲ Não sujeite o monitor LCD a grandes vibrações ou impactos durante o seu funcionamento.

Não deixe cair o monitor nem o sujeite a impactos durante o funcionamento ou transporte.

## <span id="page-7-0"></span>**Configuração**

### **Conteúdo da embalagem**

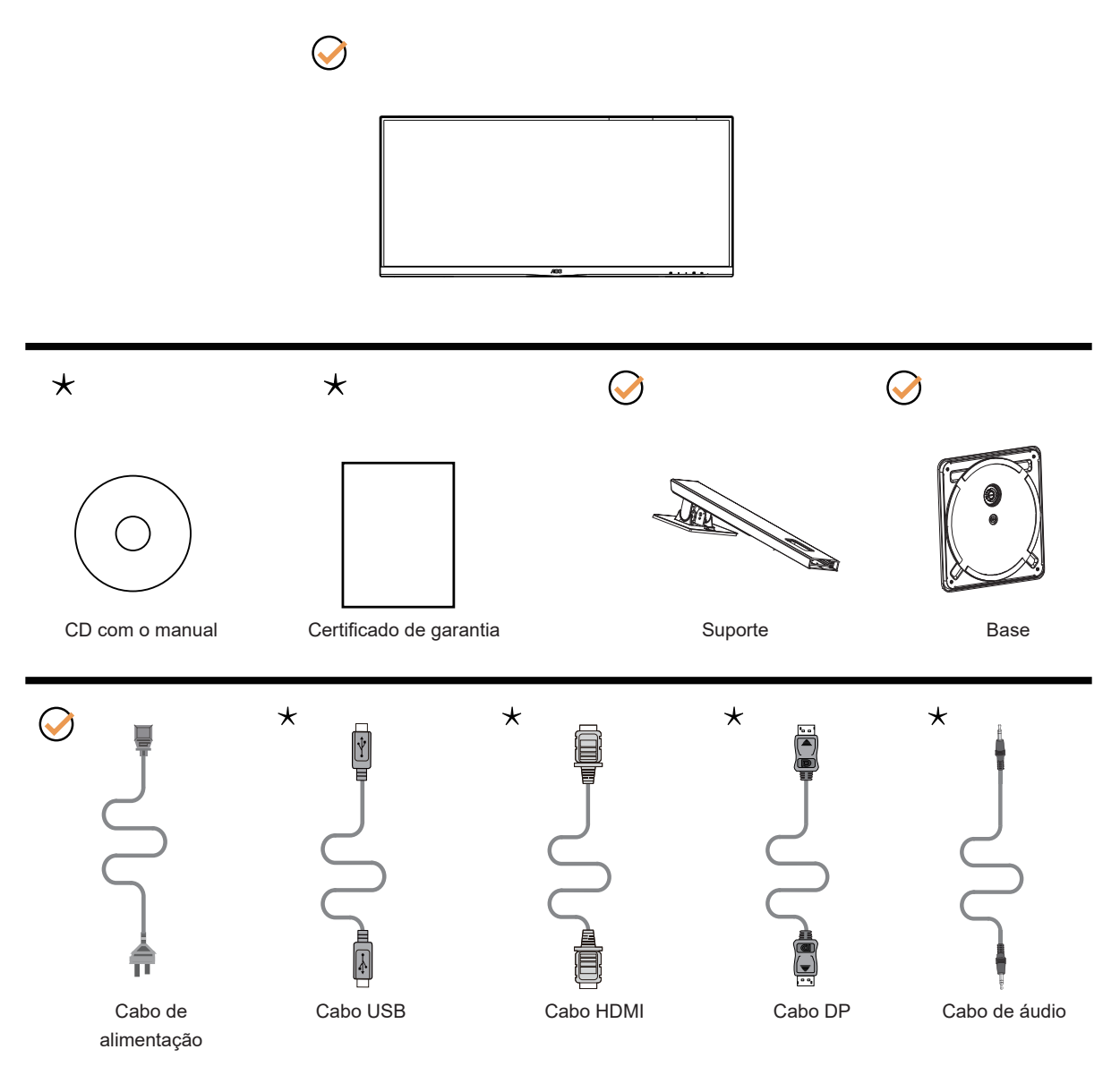

Os cabos de sinal (cabos de DP, HDMI, USB e áudio) não serão todos fornecidos em todos os países e regiões. Para confirmar, consulte o seu revendedor ou uma filial da AOC.

### <span id="page-8-0"></span>**Instalar o suporte e a base**

Instale ou remova a base de acordo com os passos indicados abaixo. Coloque o monitor numa superfície macia e plana para evitar arranhar o ecrã.

#### **Instala**çã**o:**

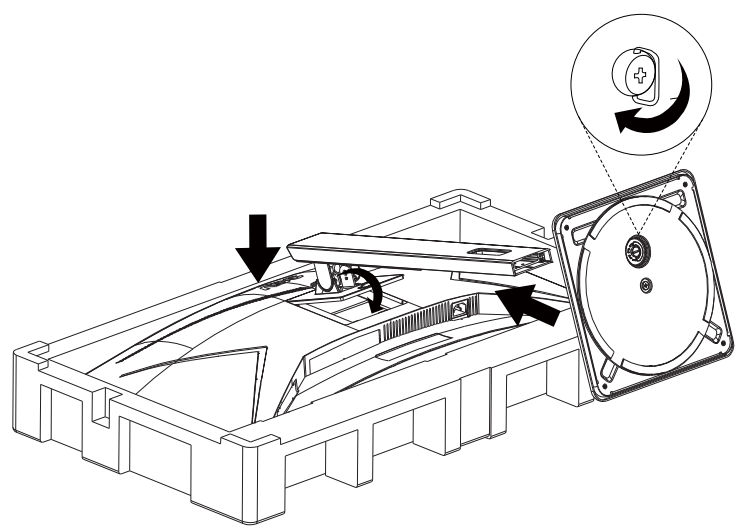

**Remo**çã**o:**

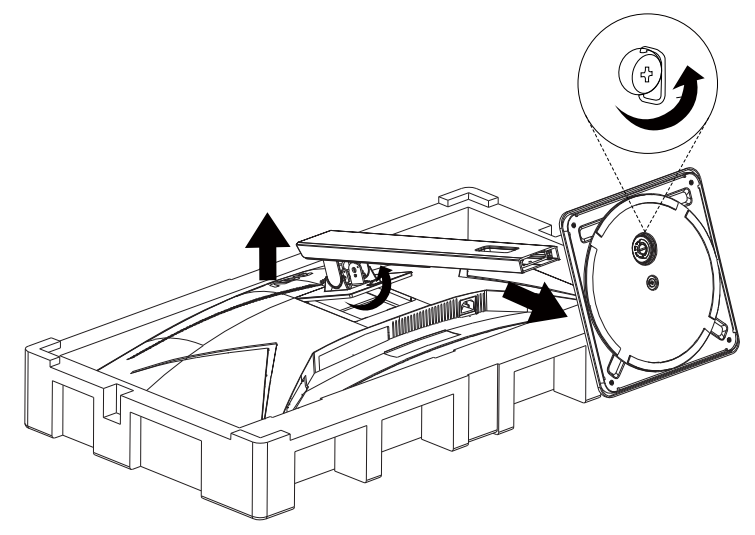

### <span id="page-9-0"></span>**Ajustar o ângulo de visão**

Para obter o melhor ângulo de visualização possível, recomendamos que se coloque de frente para o monitor e que de seguida ajuste o ângulo do mesmo de acordo com a sua preferência.

Segure no suporte para impedir que o monitor caia quando estiver a ajustar o ângulo do mesmo.

Pode ajustar o ângulo do monitor tal como indicado abaixo:

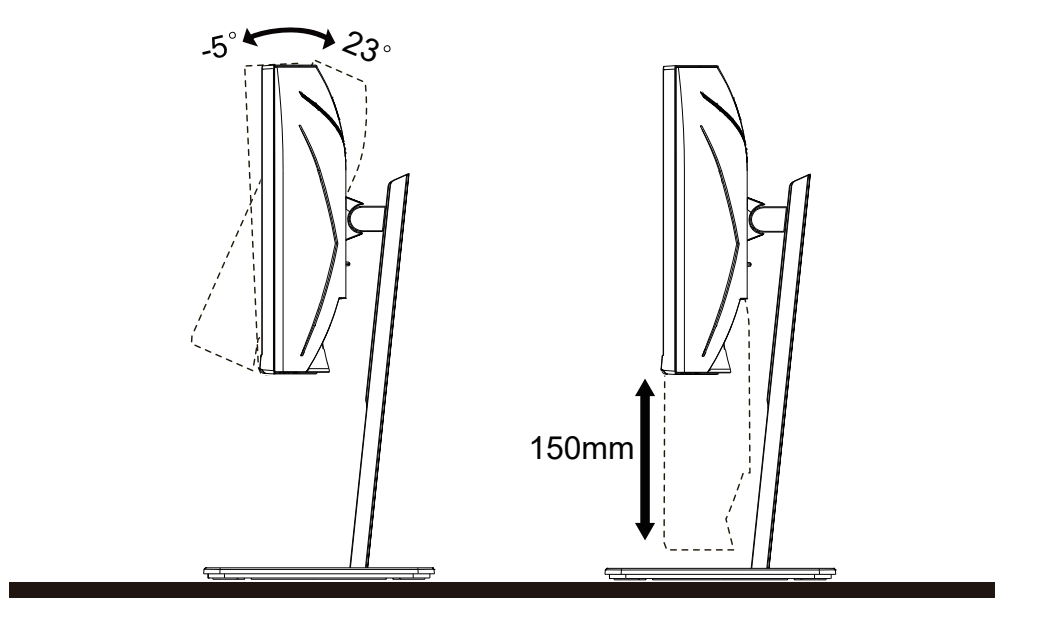

### **NOTA:**

Não toque no ecrã LCD quando estiver a ajustar o ângulo do monitor. Tal poderá causar danos ou mesmo a quebra do ecrã LCD.

### <span id="page-10-0"></span>**Ligar o monitor**

Ligações de cabos na traseira do monitor e do computador:

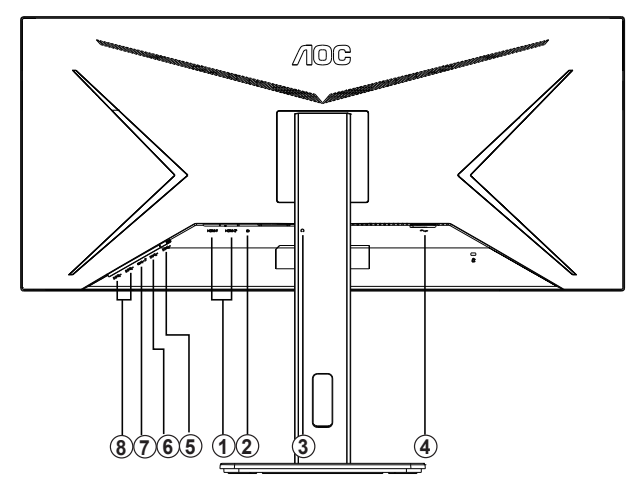

- 1. HDMI
- 2. DisplayPort
- 3. Saída de auscultadores
- 4. Alimentação
- 5. USB PC transmissão
- 6. USB 3.2 Gen 1
- 7. USB 3.2 Gen 1+ carregamento rápido
- 8. USB 3.2 Gen 1

#### **Ligar ao PC**

- 1. Ligue o cabo de alimentação à parte de trás do monitor com firmeza.
- 2. Desligue o computador e retire o cabo de alimentação.
- 3. Ligue o cabo de sinal do monitor ao conector de vídeo da parte de trás do seu computador.
- 4. Ligue o cabo de alimentação do computador e o cabo de alimentação do monitor a uma tomada eléctrica.
- 5. Ligue o computador e o monitor.

Se visualizar uma imagem no ecrã do monitor, a instalação estará concluída. Se o monitor não apresentar uma imagem, consulte a Resolução de problemas.

Para proteger o equipamento, desligue sempre a alimentação do PC e do monitor LCD antes de efetuar a ligação.

### <span id="page-11-0"></span>**Função Adaptive sync**

- 1. A função Adaptive sync funciona com DP/HDMI1/HDMI2
- 2. Placa gráfica compatível: As placas recomendadas são apresentadas abaixo e podem ser consultadas em [www.AMD.com](http://www.AMD.com)
- AMD Radeon™ RX 480
- AMD Radeon™ RX 470

• AMD Radeon™ RX 460 Radeon Pro Duo

- AMD Radeon R9 300 Series
- AMD Radeon R9 Fury X
- AMD Radeon R9 360
- AMD Radeon R7 360
- AMD Radeon R9 295X2
- AMD Radeon R9 290X
- AMD Radeon R9 290
- AMD Radeon R9 285
- AMD Radeon R7 260X
- AMD Radeon R7 260

## <span id="page-12-0"></span>**Ajuste**

### **Botões de atalho**

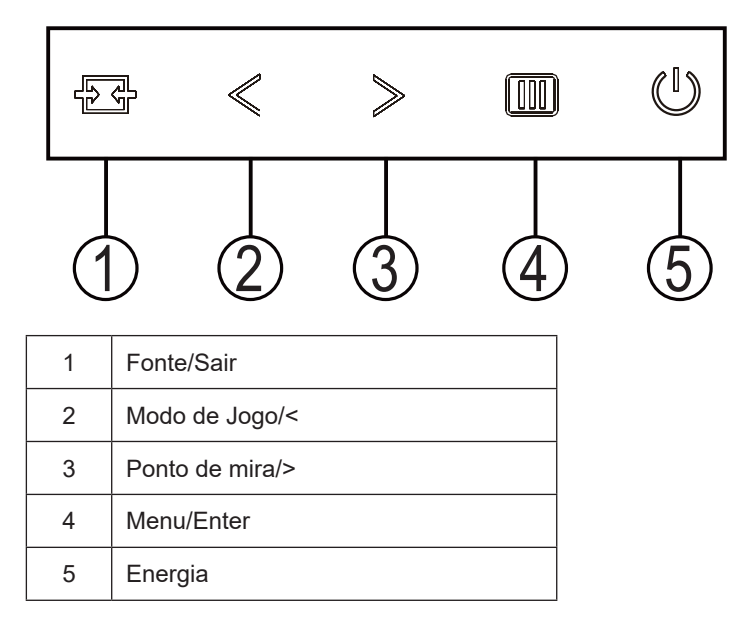

#### **Fonte/Sair**

Se o menu OSD não estiver ativo, prima o botão Fonte/Sair para configurar a função do botão de acesso rápido.

#### **Modo de Jogo/<**

Se o menu OSD não estiver ativo, prima o botão "**<**" para abrir a função de modo de jogo e prima o botão "**<**" ou "**>**" para selecionar o modo de jogo (FPS, RTS, Corridas, Jogador 1, Jogador 2 ou Jogador 3), dependendo dos diferentes tipos de jogo.

#### **Ponto de mira/>**

Se o menu OSD estiver fechado, prima o botão Dial Point para mostrar/ocultar o Dial Point.

#### **Menu/Enter**

Prima o botão de Energia para ligar o monitor.

Se o menu OSD não estiver ativo, prima para exibir o menu OSD ou confirmar a seleção. Prima durante 2 segundos para desligar o monitor.

#### **Energia**

Prima o botão de Energia para ligar o monitor.

### <span id="page-13-0"></span>**OSD Setting (Configuração do OSD)**

Instru**çõ**es básicas e simples com as teclas de controlo.

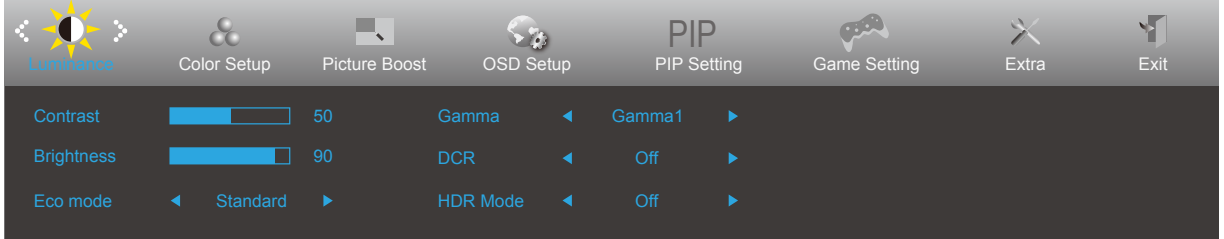

- 1. Pressione o **III** botão MENU para activar o menu OSD.
- 2. Pressione o botão < ou > para se deslocar pelas funções. Quando a função desejada estiver selecionada, prima o botão MENU para a ativar. Se a função seleccionada tiver um submenu, pressione  $\langle$  ou  $\rangle$  para se deslocar pelas funções do submenu.
- 3. Pressione  $\lt$  ou  $\gt$  para alterar as definições da função seleccionada. Prima  $\frac{1}{2}$  AUTO para sair. Se desejar ajustar qualquer outra função, repita os passos 2-3.
- 4. Função de bloqueio do OSD: Para bloquear o OSD, mantenha premido o bot**ã**o MENU enquanto o monitor está desligado e depois pressione o (<sup>I</sup>) botão de energia para ligar o monitor. Para desbloquear o OSD, mantenha premido o **fili** botão MENU enquanto o monitor está desligado e depois pressione o  $\bigcup$  botão de energia para ligar o monitor.

#### Notas:

- 1. Se o produto possuir apenas uma entrada de sinal, o item "Seleccionar entrada" estará desactivado.
- 2. Se o tamanho do ecrã for 4:3 ou a resolução da entrada de sinal for a resolução nativa, o item "Proporção da imagem" estará desactivado.
- 3. Quando uma das funções DCR, Optimização da cor e Optimização da imagem for activada, as outras três serão desactivadas.

### <span id="page-14-0"></span>**Luminance (Luminância)**

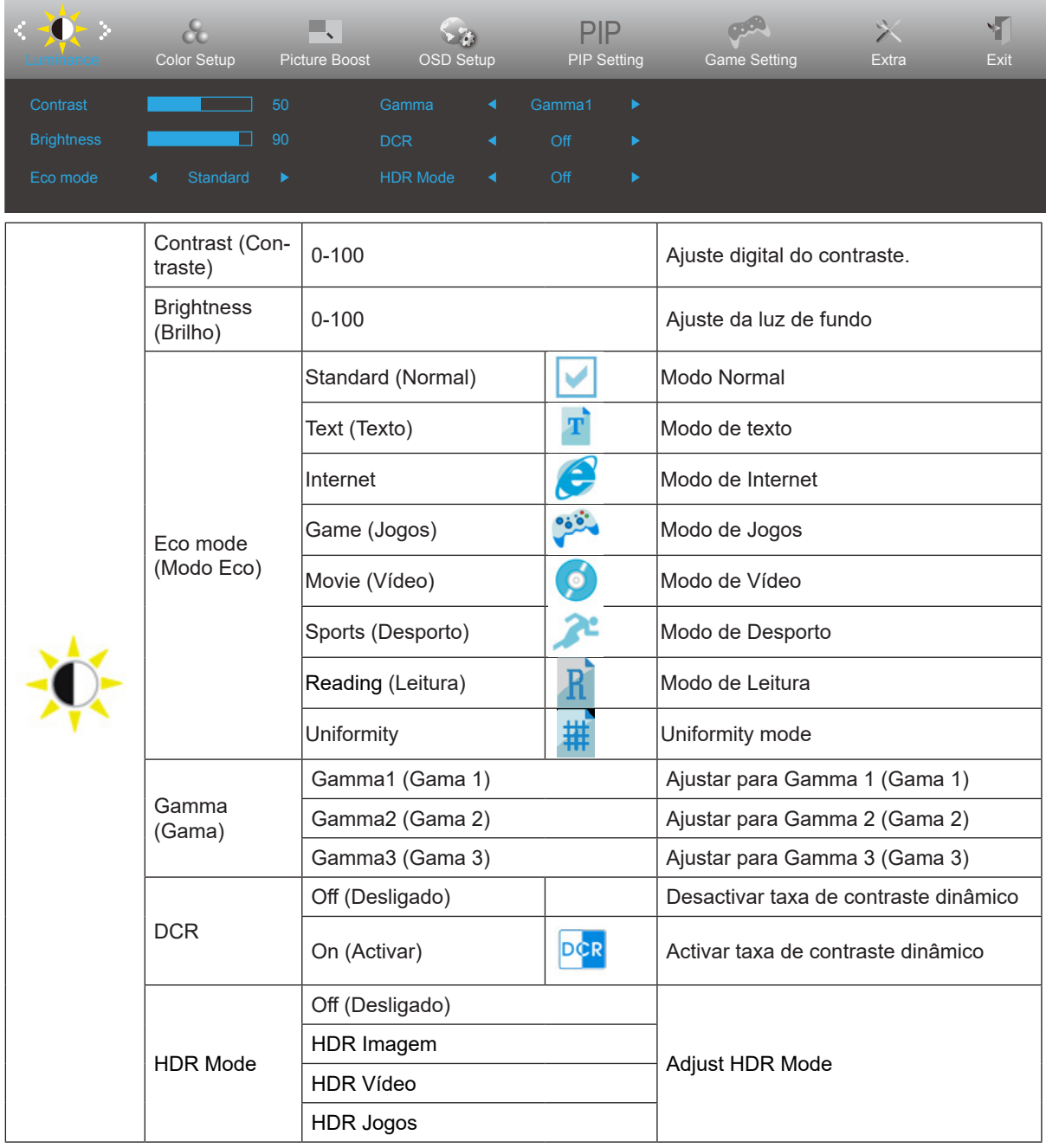

### <span id="page-15-0"></span>**Color Setup (Configuração de cor)**

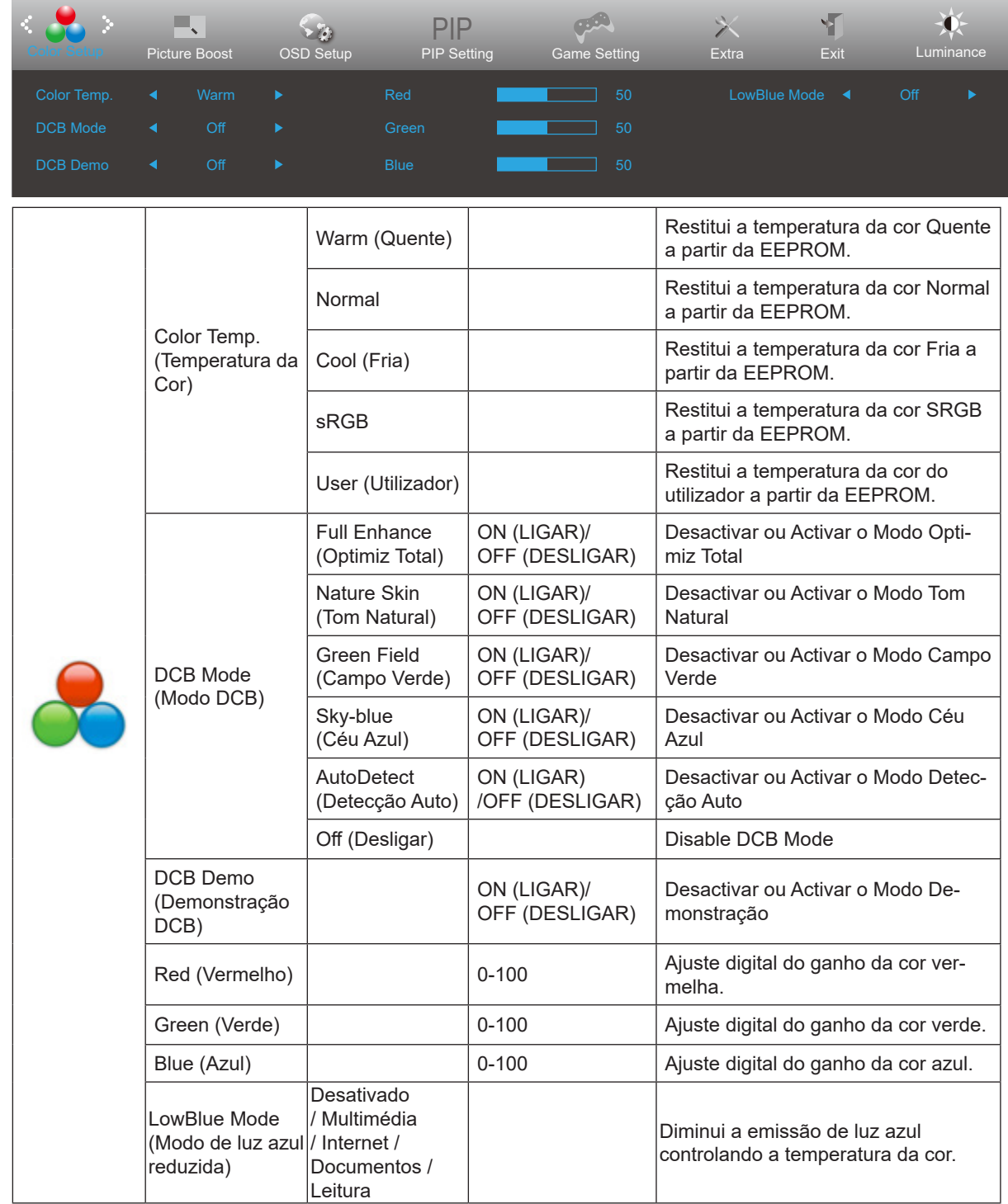

### <span id="page-16-0"></span>**Picture Boost (Optimiz da Imagem)**

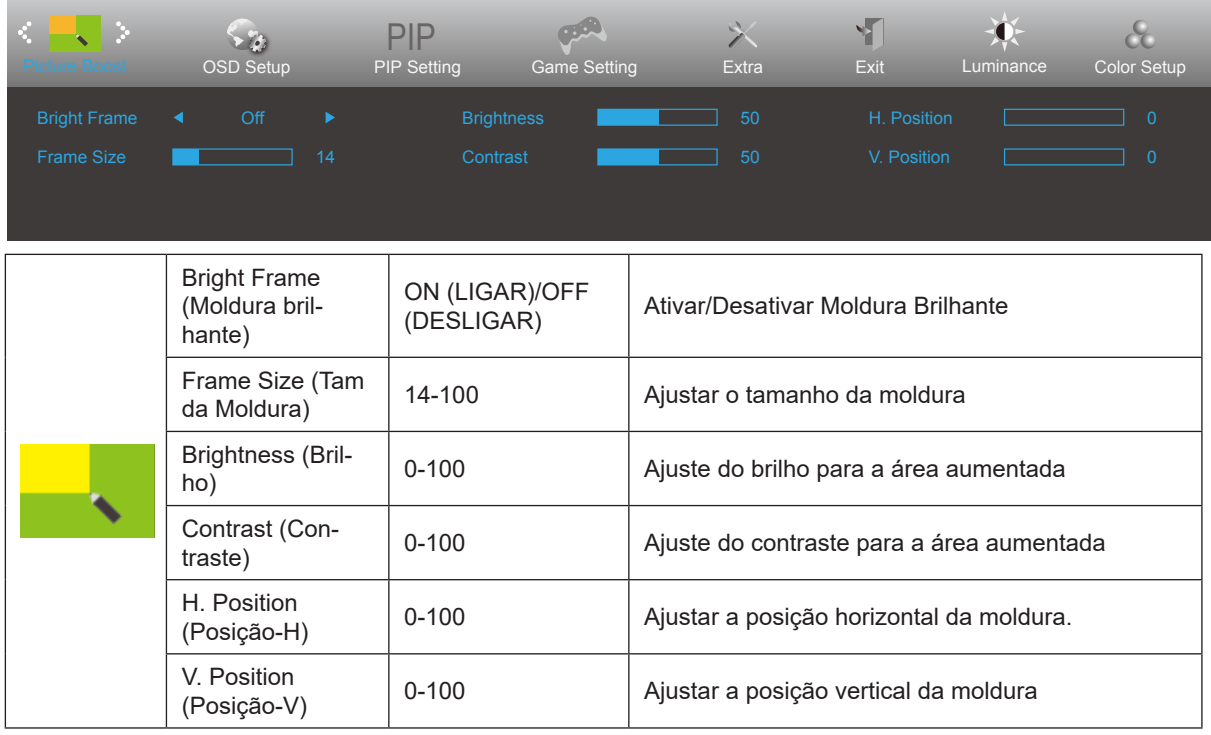

Nota:

Ajustar o brilho, o contraste e a posição da moldura brilhante para melhorar a experiência de visualização.

### <span id="page-17-0"></span>**OSD Setup (Configur do OSD)**

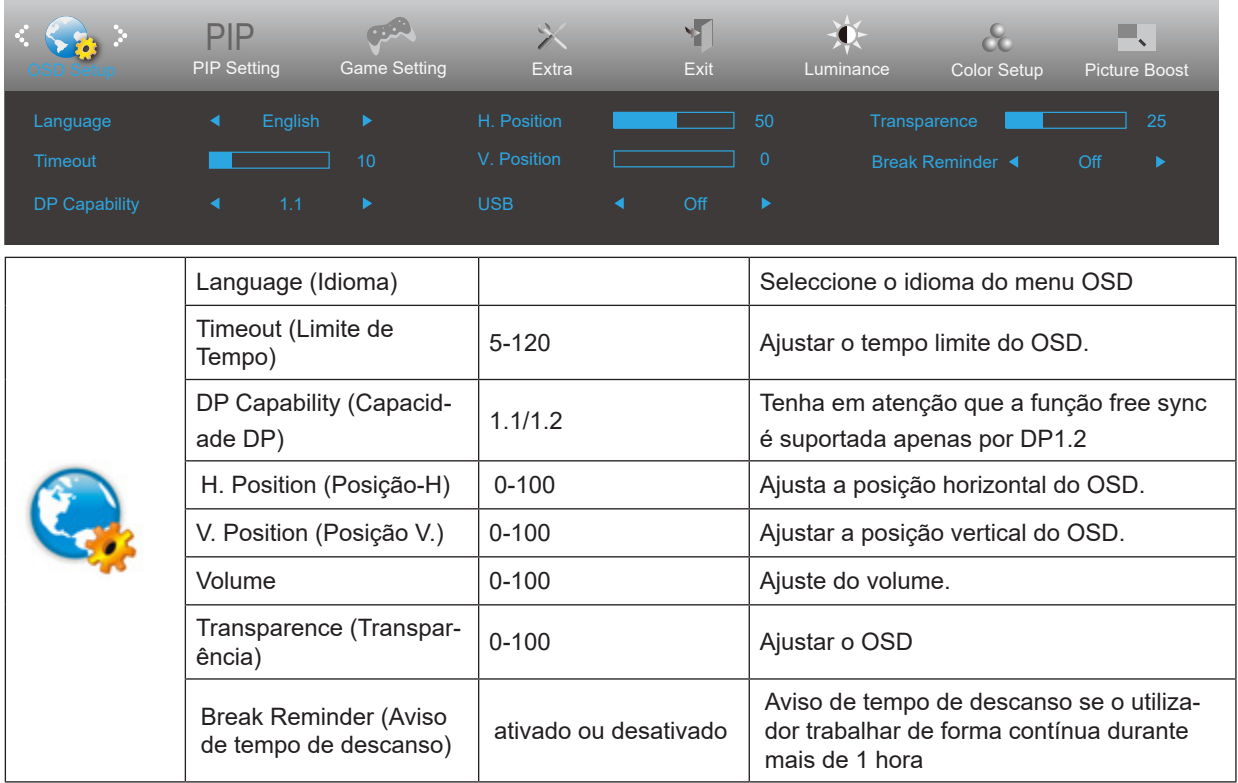

Notas:

Se o conteúdo de vídeo DP suportar DP1.2, selecione DP1.2 para a Capacidade DP, caso contrário, selecione DP1.1

#### <span id="page-18-0"></span>**PIP**

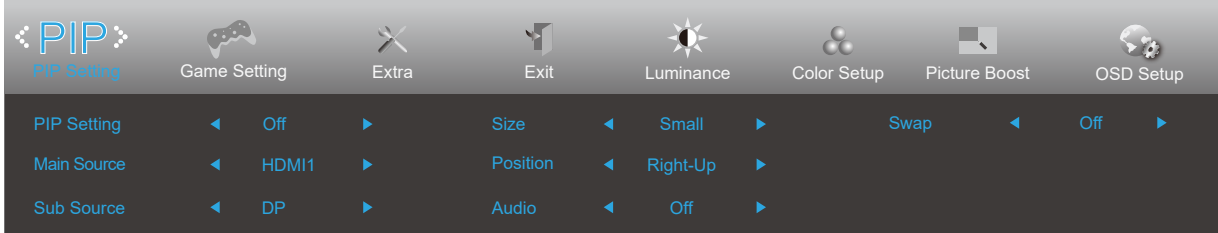

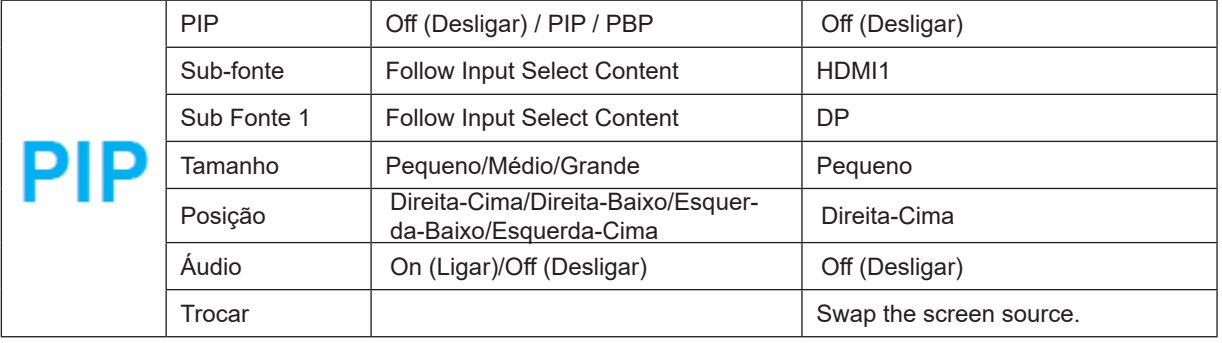

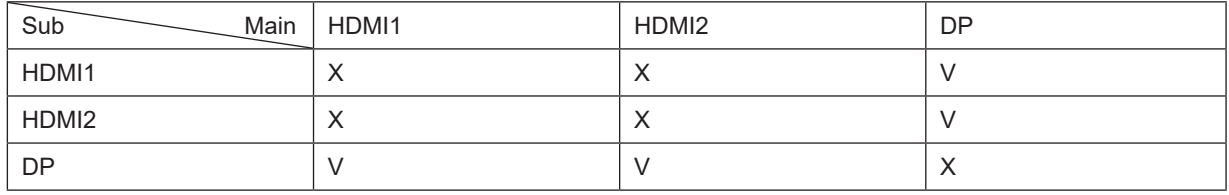

### <span id="page-19-0"></span>**Game Setting (Configuração de jogo)**

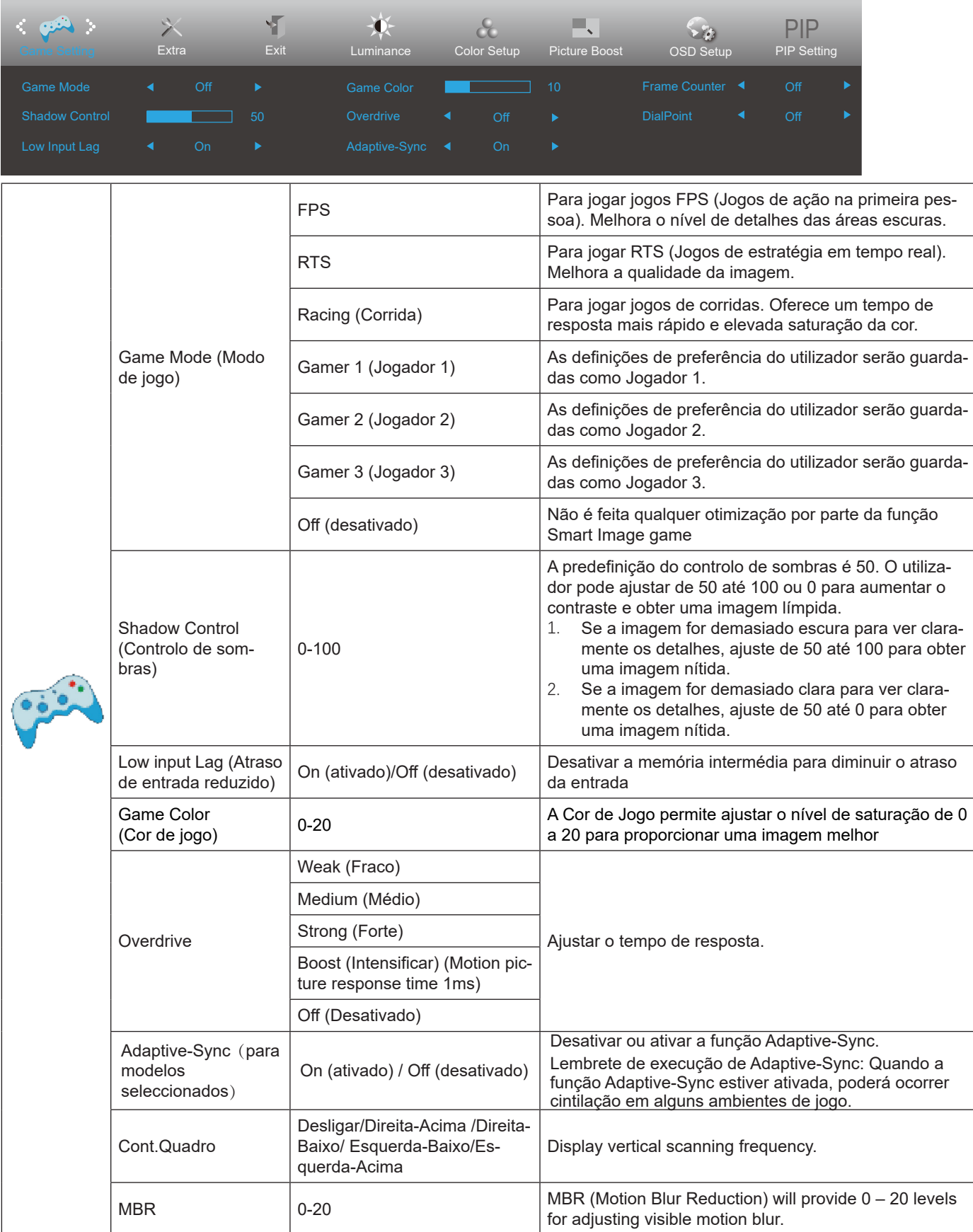

Note:

The function Overdrive Boost are available only when Adaptive-Sync is off and the vertical frequency is up to 75 Hz.

### <span id="page-20-0"></span>**Extra**

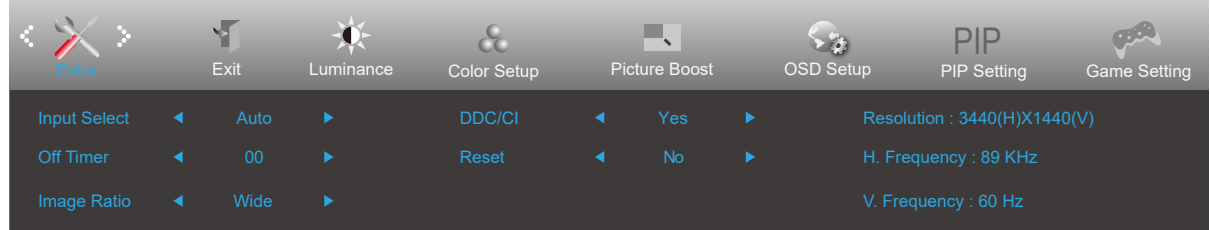

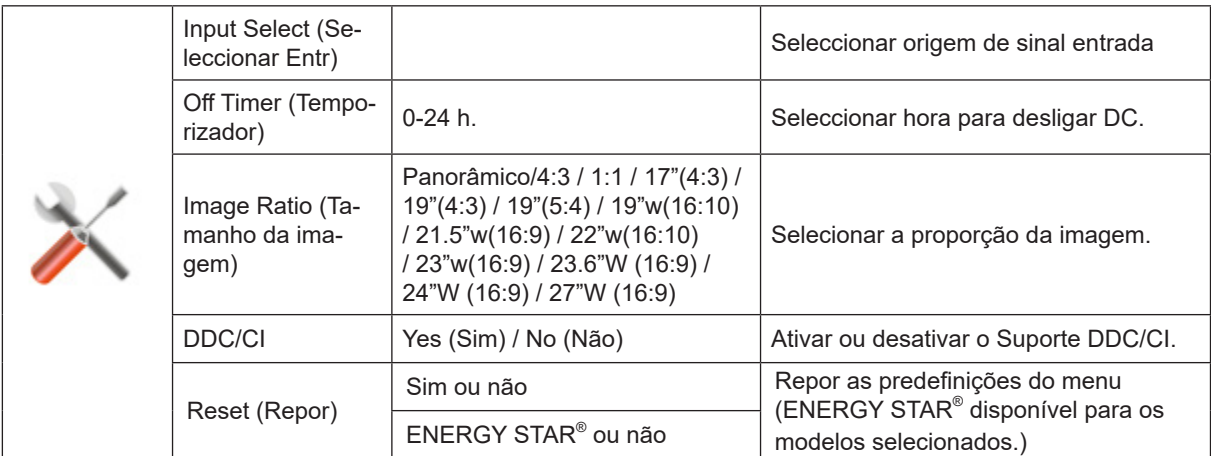

### <span id="page-21-0"></span>**Exit (Sair)**

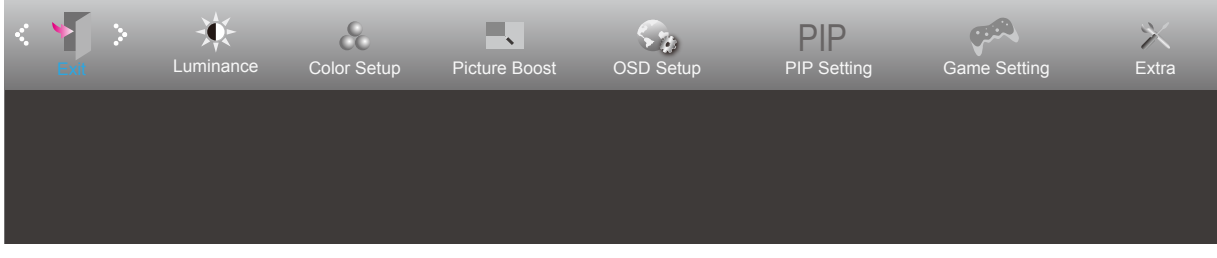

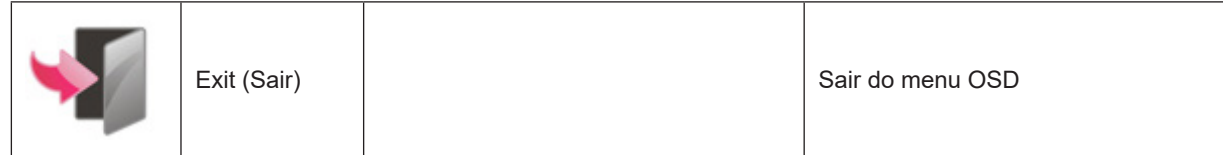

### <span id="page-22-0"></span>**Indicador LED**

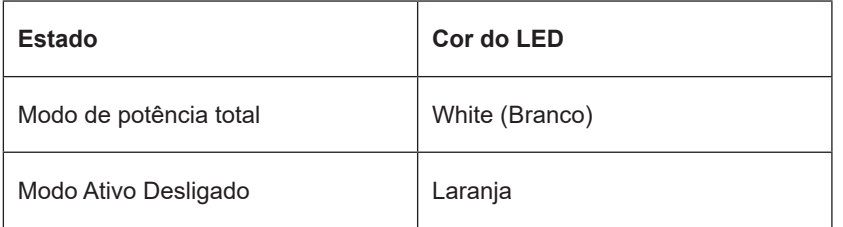

## <span id="page-23-0"></span>**Resolução de problemas**

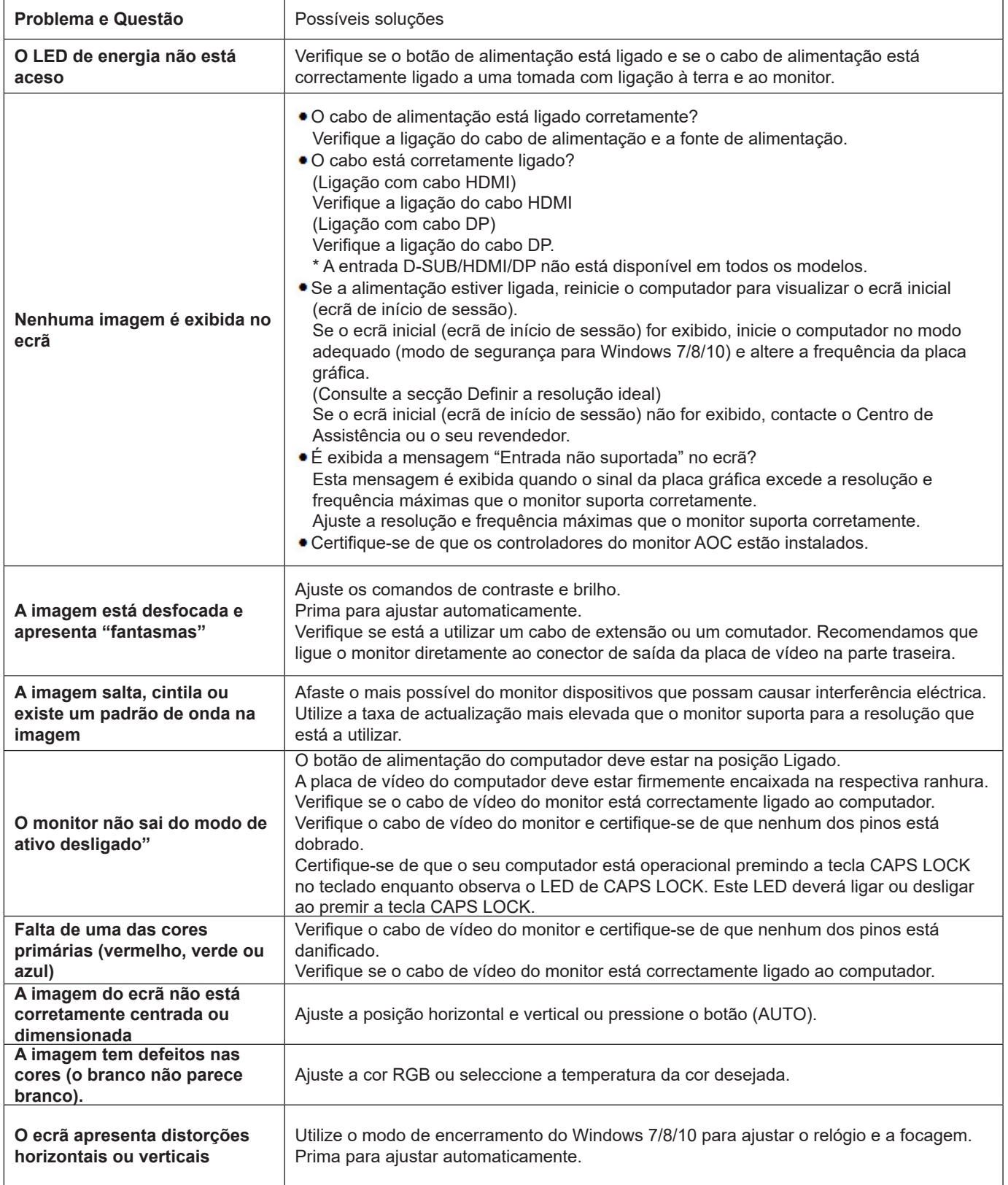

## <span id="page-24-0"></span>**Especificações**

### **Especificações gerais**

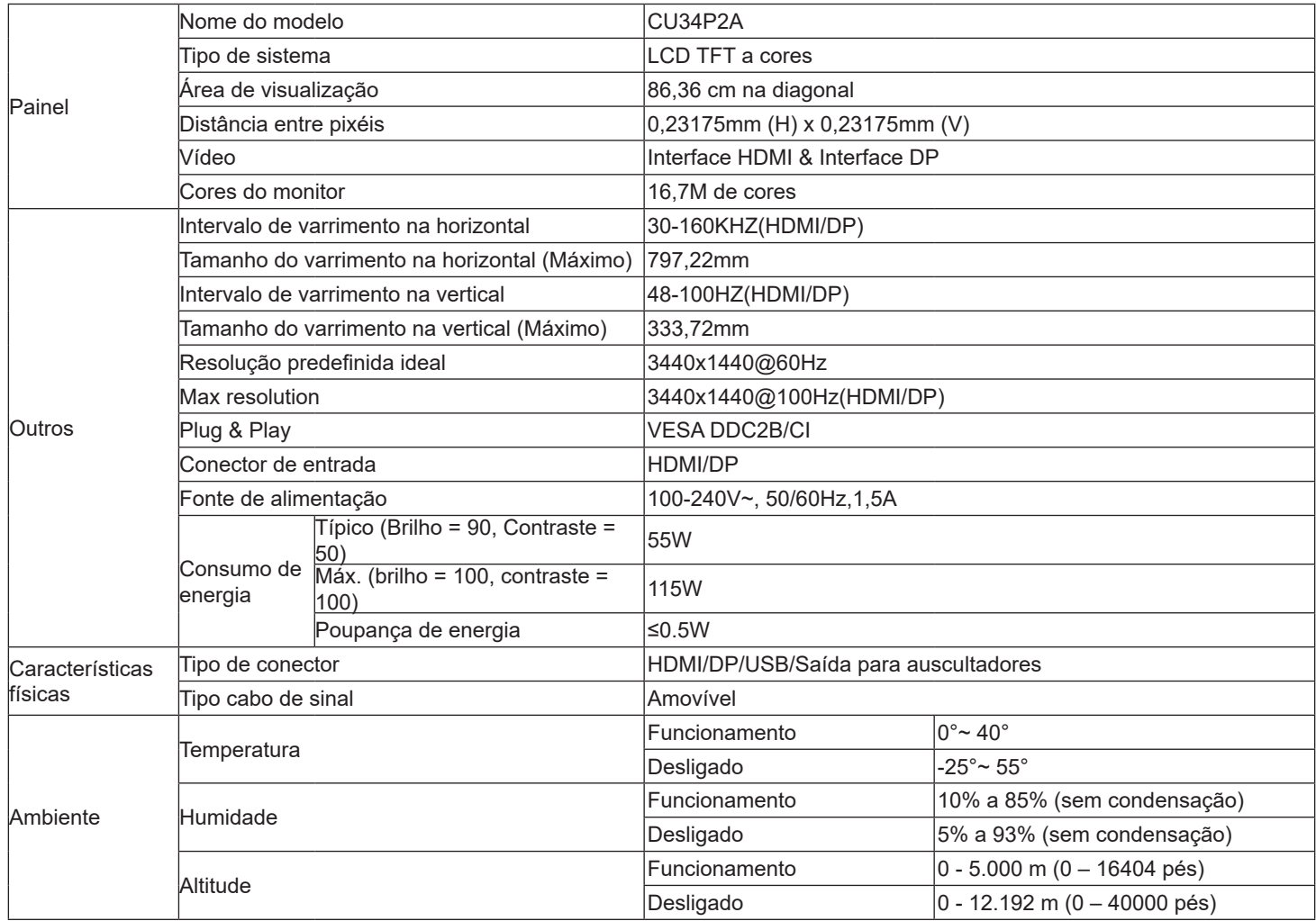

### <span id="page-25-0"></span>**Modos de exibição predefinidos**

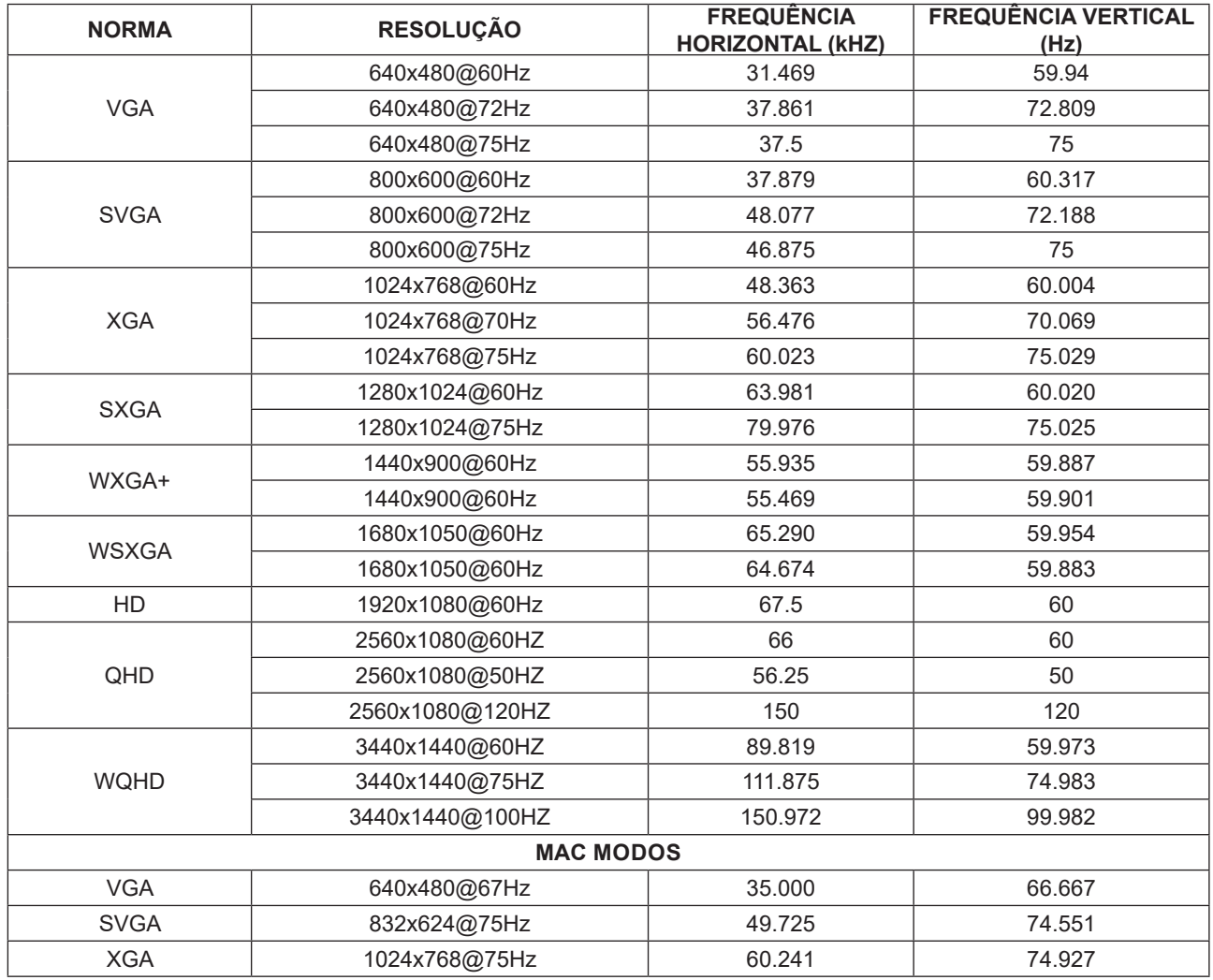

### <span id="page-26-0"></span>**Atribuição de pinos**

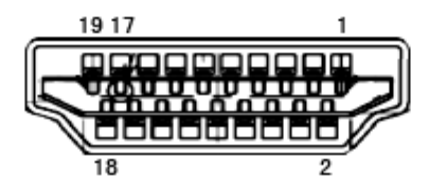

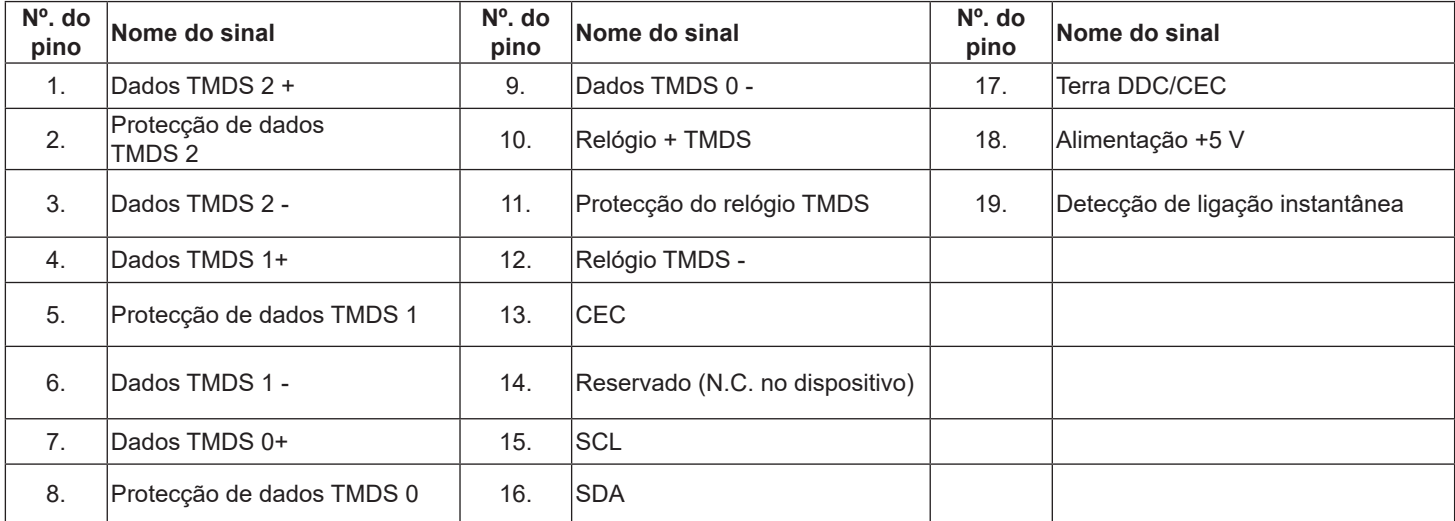

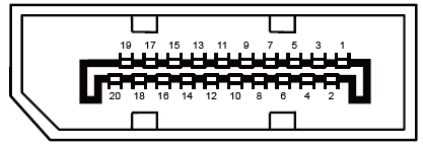

Cabo de sinal de monitor a cores de 20 pinos

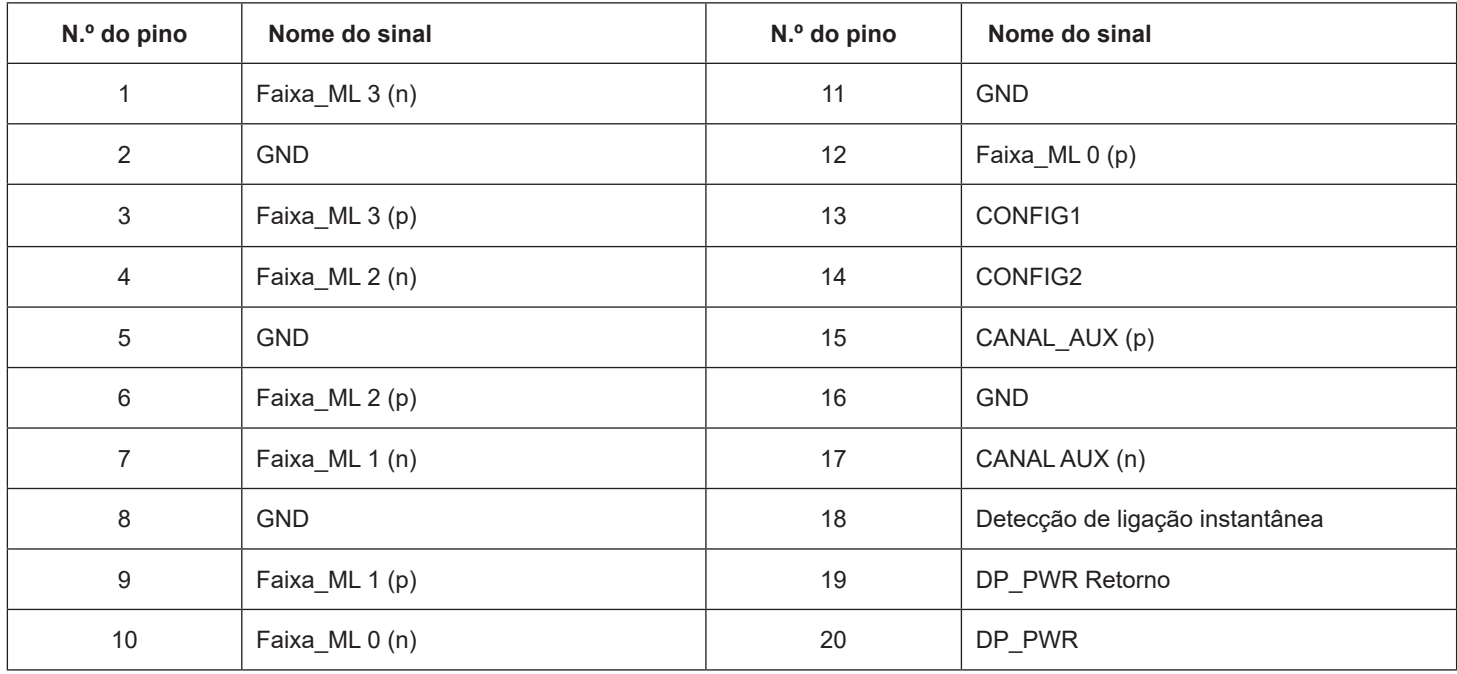

### <span id="page-27-0"></span>**Plug and Play**

#### **Funcionalidade Plug & Play DDC2B**

Este monitor está equipado com capacidades VESA DDC2B de acordo com a NORMA VESA DDC. Permite que o monitor informe a sua identidade ao sistema anfitrião e, dependendo do nível de DDC utilizado, comunique informações adicionais sobre as capacidades de exibição.

O DDC2B é um canal de dados bidirecional baseado no protocolo I2C. O anfitrião pode solicitar informações EDID através do canal DDC2B.